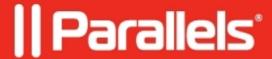

## Failed to load settings from database. Error in database Execute:11

• Parallels Remote Application Server

## **Symptoms**

• RAS Monitor reporting the following errors:

Failed to load settings from database error code 0x1,

Error in database Execute: 11

• All Gateways are marked as **Not verified** in Remote Application Server Console **Farm > Gateways**.

or

- Users are not able to connect due to an error:
- Publishing Agent's <u>detailed log</u> contains the error:

```
FAILED: 11 (11 - database disk image is malformed)
```

## Resolution

- 1. Stop RAS Publishing Agent and RAS Redundancy Service from services.msc applet.
- 2. Go to C:\Program Files(x86)\Parallels\ApplicationServer\AppData and rename all .db files except Settings.db and Icons.db adding .old, e.g.:

AppAudit.db.old DevRuntime.db.old Licensing.db.old SessionCache.db.old SettingsAudit.db.old VDSDatabase.db.old

3. Start RAS Publishing Agent and RAS Redundancy Service.

© 2024 Parallels International GmbH. All rights reserved. Parallels, the Parallels logo and Parallels Desktop are registered trademarks of Parallels International GmbH. All other product and company names and logos are the trademarks or registered trademarks of their respective owners.